## **Allgemeines**

Die Färbung des Wassers ist eine optische Eigenschaft, die die Änderung der spektralen Zusammensetzung des durchgehenden sichtbaren Lichtes verursacht. Es wird zwischen **scheinbarer** und **wahrer** Färbung unterschieden.

Die **scheinbare** Färbung wird summarisch durch gelöste Substanzen und Schwebstoffe verursacht. Die **wahre** Färbung wird nach der Filtration der Probe durch einen Membranfilter mit 0,45 µm Porengröße bestimmt.

Die Intensität der wahren Färbung wird durch die Lichtschwächung der am stärksten geschwächten Wellenlänge definiert. In der Regel gibt es jedoch keine genügend scharf eingrenzbaren Absorptionsmaxima, deshalb wird die Messung bei drei vorgegebenen Wellenlängen durchgeführt.  $\lambda_1$  = 436 nm,  $\lambda_2$  = 525 nm,  $\lambda_3$  = 620 nm

Hierbei muss  $\lambda_1$  genau eingehalten werden,  $\lambda_2$  und  $\lambda_3$  können je nach verwendeten Filtern leicht abweichen.

### **Anwendungsbereiche**

Alle Wässer

### **Hinweis**

**Visuelle Bestimmung der Färbung in natürlichen Wässern** (Hauptabschnitt 4 der EN ISO 7887): In natürlichen Wässern ist die Bestimmung der Intensität einer gelblich-braunen Färbung in einer Probe durch visuellen Vergleich mit einer Serie von Vergleichslösungen möglich. Auf dem **DR2800 / DR 3800 / DR 3900** ist daher zusätzlich der Tests **777 Färbung (PtCo)** programmiert, der den Vergleich der Probe mit abgelegten Platin-Cobalt Standards als **units PtCo** angibt. Die Messwellenlänge ist 436 nm und der Messbereich beträgt 0 – 50 units PtCo.

### **Material**

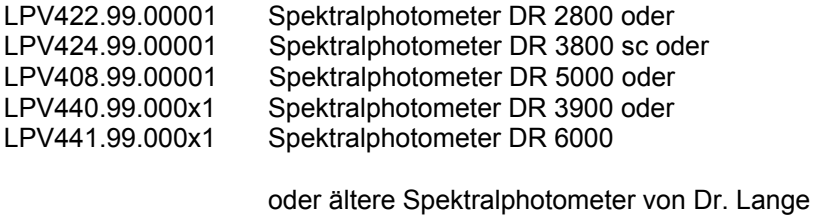

LZP341 50 mm Rechteckküvette

# **Störungen**

Die Färbung kann pH- und temperaturabhängig sein. Deshalb muss der pH-Wert und die Temperatur der Probe immer dokumentiert werden.

Die Färbung kann sich durch Alterung der Probe und Kontakt mit der Luft verändern. Deshalb ist die Probe bevorzugt sofort zu messen, eine kurzfristige Lagerung bei 4°C im Dunkeln ist möglich. Ist es nicht möglich, die Probe klar zu filtrieren, so kann nur die scheinbare Färbung bestimmt werden.

# **Literatur**

EN ISO 7887 (1994)

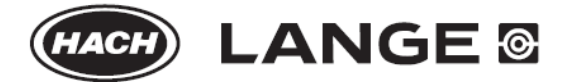

# **Durchführung**

### **Herstellung optisch reinen Wassers**

Einen Filter mit 0,1 µm Porenweite 1 Stunde in dest. Wasser wässern. Etwa 1 Liter dest. Wasser mit dem Filter filtrieren, die ersten 50 ml verwerfen.

### **Probenvorbereitung**

Probe mit einem Filter 0,45 µm Porenweite filtrieren. Stark gefärbte Proben mit optisch reinem Wasser verdünnen. Verdünnung beim Ergebnis berücksichtigen.

### **LP2W**

#### **Auswertung**

- 1. Programmfilter **435 nm** einsetzen.
- 2. Taste "Funktion" drücken bis Display "Faktor" anzeigt. Der Faktor muss 20 sein.
- 3. Leerwertküvette mit optisch reinem Wasser füllen, einsetzen und Taste "Null" drücken.
- 4. Analysenküvette einsetzen und Taste "Ergebnis" drücken.
- 5. Ergebnis zeigt die Färbung im  $m^{-1}$  an.
- 6. Mit den Programmfiltern **525 nm** und **620 nm** analog verfahren.

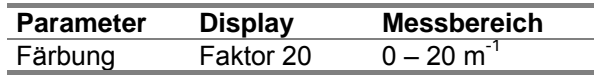

# **ISIS 6000/9000**

## **Programmierung**

- 1. Mode "PRG" anwählen.
- 2. "Test" aufrufen.
- 3. Testnummer "777" eingeben.
- 4. Position eingeben.

#### **Auswertung**

- 1. Programmkontrollnummer überprüfen: **\_:43**.
- 2. Testnummer (siehe unten) anwählen.
- 3. Kontrollnummer muss **1** sein.
- 4. Leerwertküvette (optisch reines Wasser) einsetzen, blaue Taste drücken.
- 5. Analysenküvette einsetzen, grüne Taste drücken.
- 6. Das Ergebnis wird mit drücken der Pfeil-Taste bei den drei Wellenlängen angezeigt.

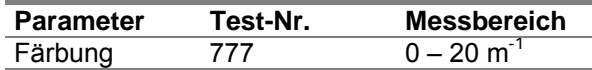

### **CADAS 30S / 50S**

#### **Programmierung**

- 1. Mode "PRG" anwählen.
- 2. "Test" aufrufen.
- 3. Testnummer "777" eingeben.
- 4. Position eingeben.

#### **Auswertung**

- 1. Programmkontrollnummer überprüfen: **\_:43**.
- 2. Testnummer (siehe unten) anwählen.
- 3. Kontrollnummer muss **1** sein.
- 4. Leerwertküvette (optisch reines Wasser) einsetzen, blaue Taste drücken.
- 5. Analysenküvette einsetzen, grüne Taste drücken.
- 6. Das Ergebnis wird automatisch bei den drei Wellenlängen angezeigt.

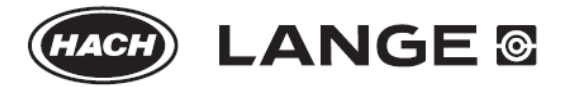

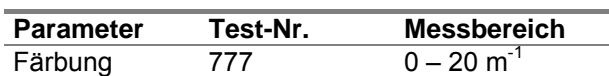

### **LASA 100 und XION 500**

#### **Auswertung**

- 1. Mode "Dr. Lange" anwählen.
- 2. Testnummer **777** anwählen.
- 3. Kontrollnummer muss **5** (LASA 100) / **1** (XION 500) sein.
- 4. Leerwertküvette mit optisch reinem Wasser füllen, einsetzen und blaue Taste drücken.
- 5. Analysenküvette einsetzen und grüne Taste drücken.
- 6. Das Ergebnis wird automatisch bei den drei Wellenlängen angezeigt.

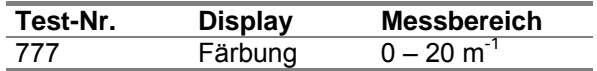

## **CADAS 100 (LPG 210)**

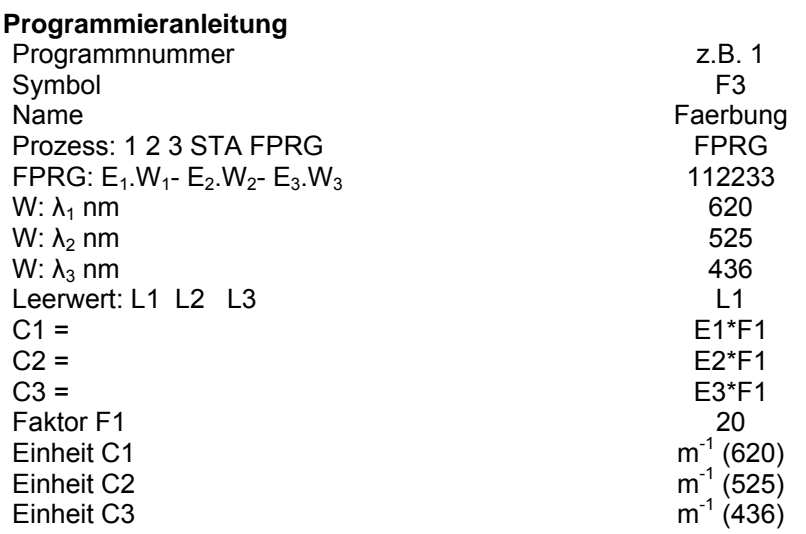

### **Auswertung**

- 1. Mode "Test" anwählen.
- 2. Symbol (siehe unten) anwählen.
- 3. Leerwertküvette (optisch reines Wasser) einsetzen, Taste "Null" betätigen.
- 4. Analysenküvette einsetzen, Taste "Mess" betätigen.

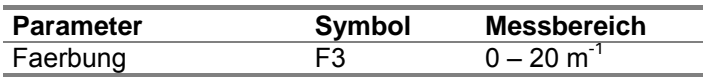

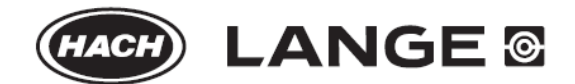

# **CADAS 200**

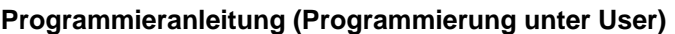

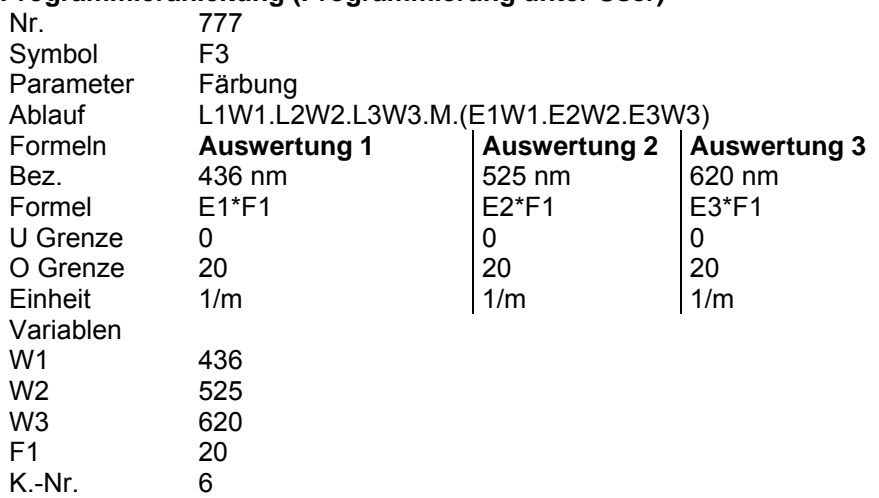

### **Auswertung**

- 1. Programm ▶ ANALYSE, ▶ USER anwählen
- 2. Testnummer **777**, Symbol **F3** anwählen.
- 3. Kontrollnummer muss **6** sein.
- 4. Blaue Taste drücken und gegen Luft nullen.
- 5. Leerwertküvette (optisch reines Wasser) einsetzen, blaue Taste drücken.
- 6. Analysenküvette einsetzen, grüne Taste drücken.

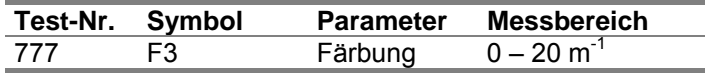

# **DR 2800 / DR 3800 / DR 5000 / DR 3900 / DR 6000**

### **Auswertung**

- 1. Programm Gespeicherte Programme anwählen
- 2. Testnummer **777**, Parameter **Färbung (m-1)** anwählen.
- 3. Leerwertküvette (optisch reines Wasser) einsetzen und auf **Null** tippen.
- 4. Analysenküvette einsetzen und auf **Messen** tippen.

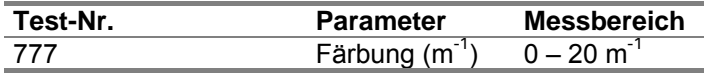

# **DR 2800 / DR 3800 / DR 3900**

### **Auswertung visuelle Bestimmung**

- 1. Programm > Gespeicherte Programme anwählen
- 2. Testnummer **777**, Parameter **Färbung (PtCo)** anwählen.
- 3. Leerwertküvette (optisch reines Wasser) einsetzen und auf **Null** tippen.
- 4. Analysenküvette einsetzen und auf **Messen** tippen.

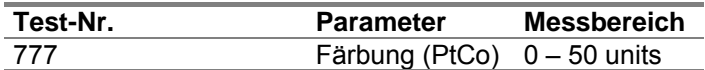

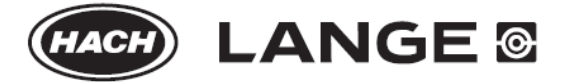